**Functions:** a. Left Button b. Scroll Button c. Right Button d. Forward e. Backward f. DPI change

c. Rechte Maustaste d. Vorwärts e. Rückwärts f. DPI-Taste **P**<sub>T</sub>

a. Botón izquierdo b. Botón de desplazamiento c. Botón derecho d. Avance e. Atrás f. Cambio de ppp

b. Bouton de défilement. c. Bouton droit d. Avant e. Arrière f. Réglage PPP.

b. Mausrad

**Funzioni:** a. Pulsante sinistro b. Pulsante Scorri c. Pulsante destro d. Avanti e. Indietro f. Cambio DPI

**Installing your BVB-GAMING MAUS** – The BVB-GAMING MAUS is a plug'n'play device. The driver software is installed automatically when the mouse is first connected to the computer. No further software is required

**Funções** a. Botão Esquerdo b. Botão de Deslocação do Rato c. Botão Direito d. Para a Frente e. Para Trás f. Alteração de DPI

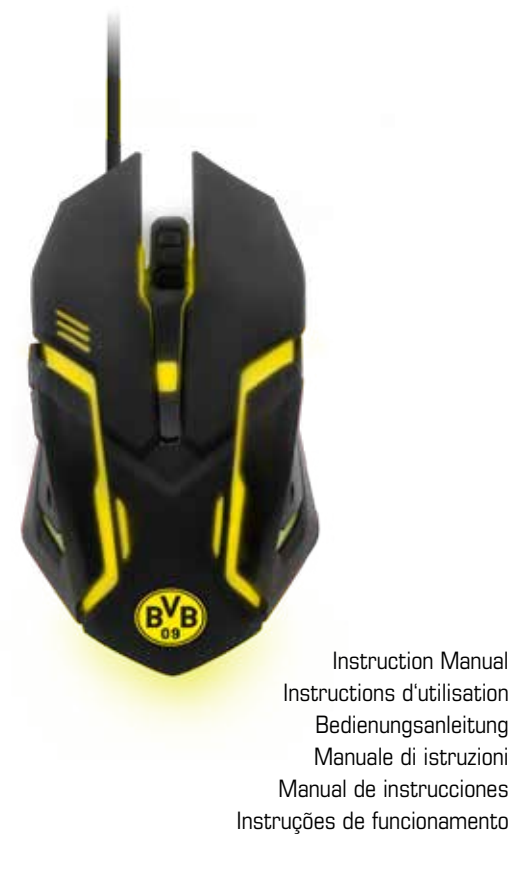

# BVB-GAMING MAUS FOR PC OPERATION INSTRUCTION

for use.

1. Connect the mouse to a free USB port on your PC or Mac.

- $\blacksquare$  Do not put heavy objects on the product.
- ▶ Do not throw or drop the product.
- ❱ Do not attempt to take apart, open, service or modify the product. Doing so could present the risk of electronic shock, damage, fire, or other hazard.

2. Windows / MacOS detects the device. A small icon with a note about the installation appears on the

desktop.

3. Wait until the mouse has automatically connected to the PC and the driver software has been installed.

If you feel tired, experience any discomfort or pain in your arms, or hands, stop using the product immediately and consult a doctor, if the conditions persist. ❱ Avoid prolonged use of this product and take a break about every 30 minutes.

Depending on the speed of the system, this process can take several seconds. 4. The LED light turns on as soon as the mouse is connected and ready for use. **Operation** – Use the scroll button (b) to scroll through websites or long documents. Use the forward and backward buttons (d/e) to navigate between pages of documents or websites. **DPI settings** – The BVB-GAMING MAUS uses an optical sensor to display mouse movements. DPI settings **Installation de votre BVB-GAMING MAUS** – La BVB-GAMING MAUS est un dispositif « Plug and Play ». Le logiciel du pilote est installé automatiquement lorsque la souris est connectée à l'ordinateur. Aucun autre logiciel n'est requis pour son utilisation.

(dots per inch) can be adjusted up to 2,400 DPI by pressing the DPI switch (f).

**SAFETY PRECAUTIONS**

❱ Do not expose the product to extremely hot, or cold temperatures, high humidity or direct sunlight.

### **HEALTH PRECAUTIONS**

## **CLEANING**

❱ Clean only with a soft, dry cloth. Avoid cleaning solutions, solvents or other chemicals and do not attempt to clean connectors as this may damage the product.

### **CUSTOMER SUPPORT / TECHNICAL SUPPORT**

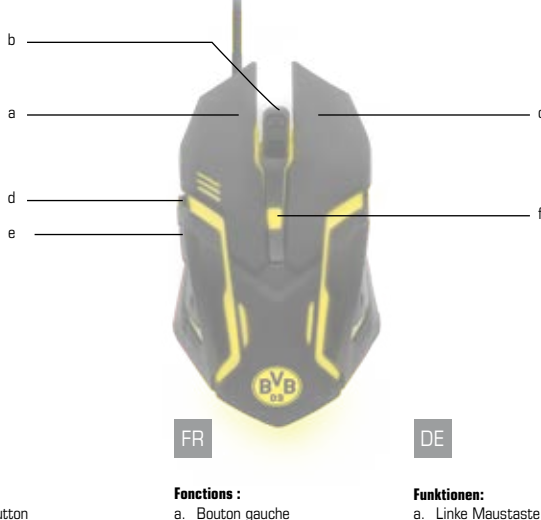

snakebyte distribution GmbH Konrad-Zuse-Strasse 13 58239 Schwerte / Germany Email: Support@mysnakebyte.com Website: www.mysnakebyte.com

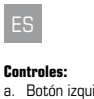

# BVB-GAMING MAUS FOR PC INSTRUCTIONS DE FONCTIONNEMENT

1. Connectez la souris à un port USB libre sur votre PC ou Mac.

2. Windows / MacOS détecte le dispositif. Une petite icône précisant l'installation de l'appareil apparaît sur

- 
- votre bureau.
- 

3. Attendez que la souris soit automatiquement connectée au PC et que le logiciel du pilote ait été installé. Selon la vitesse de votre système d'exploitation, ce processus peut prendre plusieurs secondes. 4. L'éclairage LED s'allume dès que la souris est connectée et prête à l'emploi.

**Fonctionnement** – Utilisez le bouton de défilement (b) pour défiler des sites Web ou les longs documents. Utilisez les boutons avant et arrière (d / e) pour passer d'une page à l'autre de documents ou des sites Web.

**Réglage PPP / DPI** – La BVB-GAMING MAUS utilise un capteur optique pour afficher les mouvements de la souris. Les réglages PPP (Points Par Pouce) peuvent être réglés jusqu'à 2 400 PPP en appuyant sur le commutateur PPP (f).

# **MESURES DE SÉCURITE**

- Do not use the the product close to any heat sources.
- **I** Do not subject the product to any liquids and never use it when the product is wet

❱ Ne pas exposer le produit à des températures extrêmement chaudes ou froides, à une forte humidité ou à une lumière directe du soleil.

- ❱ Ne pas utiliser le produit près de quelconque source de chaleur.
- ❱ Ne pas soumettre le produit dans n'importe quel liquide et ne jamais l'utiliser lorsque le produit est mouillé. ❱ Ne pas mettre d'objets lourds sur le produit.
- ❱ Ne pas lancer ni laisser tomber le produit.

❱ Ne pas tenter de démonter, d'ouvrir, de servir ou de modifier le produit. Cela pourrait présenter le risque d'un choc électronique, de dommages, d'incendie ou d'autres dangers.

#### **PRÉCAUTIONS SANITAIRES**

❱ Si vous vous sentez fatigué, un inconfort quelconque ou des douleurs au niveau de vos bras, ou vos mains, cessez d'utiliser le produit immédiatement et consultez un médecin, si ces symptômes persistent. ❱ Évitez l'utilisation prolongée de ce produit et faites une pause environ toutes les 30 minutes.

**NETTOYAGE**

❱ Nettoyez seulement avec un chiffon doux et sec. Évitez les solutions de nettoyage, les solvants ou d'autres produits chimiques et ne tentez pas de nettoyer les connecteurs car cela pourrait endommager le produit.

#### **SUPPORT CLIENT / SUPPORT TECHNIQUE**

Konrad-Zuse-Strasse 13 58239 Schwerte / Germany

snakebyte distribution GmbH Email: Support@mysnakebyte.com Website: www.mysnakebyte.com

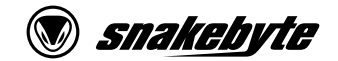

BVB-GAMING MAUS

IT

EN

# EN FR

c

f

# BVB-GAMING MAUS FOR PC BEDIENUNGSANLEITUNG

**Installation der BVB-GAMING MAUS** – Die BVB-GAMING MAUS ist ein Plug'n'Play-Gerät. Die Treibersoftware wird bei der ersten Verbindung der Maus mit dem Computer automatisch installiert. Zur Verwendung ist keine weitere Software nötig.

- 1. Schließen Sie das USB-Kabel der Maus an einen freien USB-Port Ihres PCs oder Macs an.
- 2. Windows / MacOS erkennt das Gerät. Auf dem Desktop erscheint in der Taskleiste ein kleines Symbol mit einem Hinweis zur Installation.
- 3. Warten Sie bis sich die Maus automatisch mit dem PC verbunden hat und die Treibersoftware installiert wurde. Je nach Geschwindigkeit des Systems kann dieser Vorgang einige Sekunden dauern.
- 4. Die LED-Beleuchtung der Maus schaltet sich ein, sobald die Maus angeschlossen und einsatzbereit ist.

**Bedienung der Maus** – Webseiten oder lange Dokumente können mit Hilfe des Mausrades (b) komfortabel von oben bis unten durchgescrollt werden. Mit den vorwärts- und rückwärts-Tasten (d/e) kann zwischen Seiten von Dokumenten oder Webseiten navigiert werden.

**DPI-Einstellung** – Die BVB-GAMING MAUS nutzt für die Darstellung der Mausbewegungen einen optischen Sensor. Die DPI (dots per inch) können mit Betätigen des DPI-Schalters (f) auf bis zu 2.400 DPI angepasst werden.

#### **SICHERHEITSHINWEISE**

# DK **Funktion**

- ❱ Setzen Sie das Produkt nicht sehr hohen oder kalten Temperaturen, hoher Luftfeuchtigkeit, oder direktem Sonnenlicht aus.
- ❱ Verwenden Sie das Produkt nicht in der Nähe von Wärmequellen.
- ❱ Schützen Sie das Produkt vor Flüssigkeiten und benutzen Sie es niemals, wenn es feucht ist.
- ❱ Stellen Sie keine schweren Objekte auf dieses Produkt.
- ❱ Werfen Sie das Produkt nicht und lassen Sie es nicht fallen.
- ❱ Versuchen Sie nicht das Produkt selbst zu öffnen, auseinanderzunehmen oder zu ändern. Dies kann zu Stromschlag, Beschädigung des Produkts, Feuer oder anderen Gefahren führen.

#### **GESUNDHEITSHINWEISE**

- ❱ Wenn Sie sich müde oder unwohl fühlen, oder Schmerzen in Armen, oder Händen spüren, unterbrechen Sie sofort die Nutzung des Produkts. Falls die Beschwerden anhalten, konsultieren Sie bitte einen Arzt.
- ❱ Vermeiden Sie eine übermäßig lange Verwendung des Produkts und legen Sie alle 30 Minuten eine Pause ein.

#### **REINIGUNG**

❱ Reinigen Sie das Produkt nur mit einem weichen, trockenen Tuch. Vermeiden Sie die Verwendung von Reinigungslösungen und Chemikalien und versuchen Sie nicht, die Kontaktstecker zu reinigen, da dies in Beschädigungen des Produkts resultieren kann.

### **KUNDENSUPPORT / TECHNISCHER SUPPORT**

snakebyte distribution GmbH Konrad-Zuse-Strasse 13 58239 Schwerte / Deutschland Telefon: +49 (0) 0800-4022300 Email: Support@mysnakebyte.com Webseite: www.mysnakebyte.com

- a. Venstre knap b. Rulleknap c. Højre knap d. Frem
- e. Baglæns
- f. DPI change

#### **COPYRIGHT INFORMATION**

©2018. All rights reserved. This document may not in whole or in part be reproduced, stored in a retrieval system, transmitted in any form or by any means, electronic, mechanical, photocopying, recording, or otherwise, or reduced to any electronic medium or machine-readable form without prior consent, in writing, from snakebyte distribution GmbH.

snakebyte is a registered trademark of snakebyte distribution GmbH.

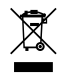

**WEEE** (Waste Electrical and Electronic Equipment Directive) If you eventually want to dispose of this product at a later time, please observe the following instructions: Electronic equipment should not be disposed of together with household waste. Please recycle the device if the appropriate recycling ways are available to you. Please contact your local authority or retailer and ask them for advice on recycling.

Please follow regional guidelines for the disposal of rechargeable batteries or contact local authorities, your household waste disposal service or the shop where you purchased the product. Batteries/rechargeable batteries must not be disposed of into the normal household garbage. Please use a rechargeable battery disposal in your neighborhood or community, if available.

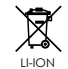

**RoHS** This product has been certified as RoHS compliant in accordance with Directive 2014/53/EU.

#### **Disposal of batteries/rechargeable batteries**

# BVB-GAMING MAUS FOR PC INSTRUCCIONES DE USO

**Instalación del BVB-GAMING MAUS** – El BVB-GAMING MAUS es un dispositivo plug and play. El software del driver se instala automáticamente cuando se conecta por primera vez el ratón al ordenador. No se requiere ningún software adicional para su uso.

1. Conecte el ratón a un puerto USB libre de su PC o Mac.

- 2. Windows/MacOS detecta el dispositivo. Aparece un pequeño icono con una nota acerca de la instalación en el escritorio.
- 3. Espere a que el ratón se conecte automáticamente al PC y a que el software del driver se instale. Dependiendo de la velocidad del equipo, este proceso puede tardar algunos segundos.
- 4. La luz LED se enciende justo cuando el ratón está conectado y listo para ser usado.

**Controles** – Utilice el botón de desplazamiento (b) para desplazarse por sitios web o documentos largos. Utilice los botones de avance y atrás (d/e) para navegar entre páginas de documentos o sitios web.

- **Installazione del BVB-GAMING MAUS** Il BVB-GAMING MAUS è un dispositivo "plug & play". Il software del driver viene installato automaticamente quando il mouse è in primo luogo collegato al computer. Nessun ulteriore software è richiesto per l'uso.
- 1. Connettere il mouse ad una porta USB libera sul vostro PC o Mac.
- 2. Windows / MacOS rilevano il dispositivo. Una piccola icona con una nota circa l'installazione viene visualizzata sul desktop.
- 3. Attendere fino a quando il mouse è automaticamente collegato al PC e il software del driver è stato installato. A seconda della velocità del sistema, questo procedimento può richiedere alcuni secondi. 4. La luce a LED si accende non appena il mouse è collegato e pronto per l'uso.

**Configuración de ppp** – El BVB-GAMING MAUS emplea un sensor óptico para seguir los movimientos del ratón. La configuración de ppp (puntos por pulgada) permite un ajuste de hasta 2.400 ppp al presionar el botón de cambio de ppp (f).

#### **ADVERTENCIAS DE SEGURIDAD**

- ❱ No exponga el producto a temperaturas extremas de calor o frío, a ambientes con alta humedad o a la luz directa del sol.
- ❱ No utilice el producto cerca de una fuente de calor.
- ❱ No exponga el producto a sustancias líquidas y no lo utilice cuando esté húmedo.
- ❱ No ponga objetos pesados encima del producto.
- ❱ No tire o haga caer el producto.
- ❱ No intente separar, abrir, reparar o modificar el producto. De lo contrario, podría existir riesgo de descarga eléctrica, lesión, incendio u otros peligros.

#### **ADVERTENCIAS DE SALUD**

- ❱ Si se siente cansado o experimenta alguna molestia o dolor en los brazos o en las manos, deje de usar el producto inmediatamente y consulte a un médico si el dolor no remite.
- ❱ Evite un uso prolongado del producto y tome un descanso aproximadamente cada 30 minutos.

#### **LIMPIEZA**

❱ Limpie el producto solo con un paño suave y seco. No use productos de limpieza, disolventes u otros productos químicos y no intente limpiar los conectores, ya que esto podría dañar el producto.

#### **ATENCIÓN AL CLIENTE / SOPORTE TÉCNICO**

snakebyte distribution GmbH Konrad-Zuse-Strasse 13 58239 Schwerte / Germany Email: Support@mysnakebyte.com Website: www.mysnakebyte.com

**Operazione** – Utilizzare il pulsante di scorrimento (b) per scorrere attraverso siti Web o documenti lunghi. Utilizzare i pulsanti avanti e indietro (d/e) per navigare tra le pagine di documenti o siti Web.

**Impostazioni DPI** – Il BVB-GAMING MAUS utilizza un sensore ottico per visualizzare i movimenti del mouse. Le impostazioni DPI (punti/pollice) possono essere regolate fino a 2.400 DPI premendo l'interruttore di DPI (f).

### **PRECAUZIONI DI SICUREZZA**

- ❱ Non esporre il prodotto a temperature estremamente elevate o fredde, all' umidità o alla luce solare diretta. ❱ Non utilizzare il prodotto vicino a fonti di calore. ❱ Non sottoporre il prodotto a liquidi e non utilizzarlo mai quando è bagnato
- ❱ Non mettere oggetti pesanti sul prodotto. ❱ Non lanciare o far cadere il prodotto.
- 
- ❱ Non tentare di smontare, aprire, ispezionare o modificare il prodotto. Ciò potrebbe comportare il rischio di shock elettronico, danno, incendio o altri pericoli.

### **PRECAUZIONI DI SALUTE**

❱ Se vi sentite stanchi, sentite fastidio o dolore tra le braccia o mani, interrompere immediatamente l'uso del prodotto e se le condizioni persistono consultare un medico. ❱ Evitare l'uso prolungato di questo prodotto e fare una pausa ogni 30 minuti circa.

#### **PULITURA**

❱ Pulire solo con un panno pulito e asciutto. Evitare soluzioni detergenti, solventi o altre sostanze chimiche e non tentare di pulire i connettori poiché ciò potrebbe danneggiare il prodotto.

### **ASSISTENZA CLIENTI / ASSISTENZA TECNICA**

snakebyte distribution GmbH Konrad-Zuse-Strasse 13 58239 Schwerte / Germany Email: Support@mysnakebyte.com Website: www.mysnakebyte.com

# BVB-GAMING MAUS FOR PC INSTRUÇÕES DE FUNCIONAMENTO

**Instalar o seu BVB-GAMING MAUS** – O BVB-GAMING MAUS é um dispositivo plug'n'play. O software da unidade é automaticamente instalado quando o rato é ligado ao computador pela primeira vez. Não é necessário

mais nenhum software para a utilização.

MANUAL

1. Ligue o rato a uma porta USB livre no seu PC ou Mac.

2. Windows / MacOS detetam o dispositivo. Aparece no desktop um pequeno ícone com uma nota sobre

a instalação.

3. Aguarde até que o rato esteja automaticamente ligado ao PC e a unidade de software esteja instalada.

Dependendo da velocidade do sistema, este processo pode demorar vários segundos.

4. A luz LED acende assim que o rato estiver ligado e pronto a utilizar.

**Funcionamento** – Use o botão scroll (b) para se deslocar através de websites ou documentos longos. Use os botões para a frente e para trás (d/e) para navegar entre as páginas de documentos ou websites.

**Configurações de DPI** – O BVB-GAMING MAUS usa um sensor ótico para exibir os movimentos do rato. As configurações de DPI (pontos por polegada) podem ser ajustadas até 2.400 DPI premindo o botão de DPI (f).

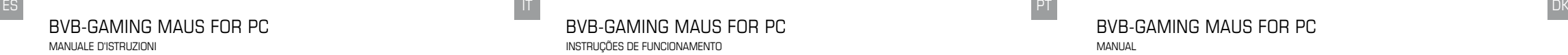

#### **PRECAUÇÕES DE SEGURANÇA**

❱ Não exponha o produto a temperaturas extremamente quentes ou frias, a humidade elevada ou à luz solar direta. ❱ Não utilize o produto perto de quaisquer fontes de calor. ❱ Não sujeite o produto a quaisquer líquidos e nunca utilize o mesmo quando este estiver molhado ❱ Não coloque objetos pesados sobre o produto. ❱ Não atire nem deixe cair o produto. ❱ Não tente desmontar, abrir, reparar ou modificar o produto. Fazê-lo poderá causar risco de choque eletrónico, danos, incêndio ou outro perigo.

#### **PRECAUÇÕES DE SAÚDE**

❱ Se se sentir cansado, experienciar qualquer desconforto nos braços ou nas mãos, pare imediatamente de utilizar o produto e, caso os sintomas persistam, consulte um médico. ❱ Evite a utilização prolongada deste produto e faça uma pausa de 30 em 30 minutos.

#### **LIMPEZA**

❱ Limpe apenas com um pano macio e seco. Evite soluções de limpeza, solventes ou outros químicos e não tente limpar os conectores visto que isto pode danificar o produto.

#### **APOIO AO CLIENTE / APOIO TÉCNICO**

snakebyte distribution GmbH Konrad-Zuse-Strasse 13 58239 Schwerte / Germany Email: Support@mysnakebyte.com Website: www.mysnakebyte.com

# BVB-GAMING MAUS FOR PC

2. . Windows / MacOS registrerer enheden. Et lille ikon med en bemærkning om installationen vises på

skrivebordet.

3. Vent, indtil musen automatisk tilsluttes pc'en, og driversoftwaren er installeret. Afhængig af systemets hastighed kan denne proces tage flere sekunder.

4. LED-dioden lyser, så snart musen er tilsluttet og klar til brug.

**Drift** – brug rulleknappen (b) til at rulle gennem websteder eller lange dokumenter. Brug fremad- og bagud-knapperne (d / e) til at navigere mellem sider i dokumenter eller websteder.

**DPI-indstillinger** – BVB-GAMING MAUS bruger en optisk sensor til at vise musens bevægelser. DPI-indstillinger (punkter per tomme) kan justeres op til 2.400 dpi, ved at trykke på DPI-knappen (f).

#### **SIKKERHEDSFORANSTALTNINGER**

• Udsæt ikke produktet for ekstrem varme eller kolde temperaturer, høj luftfugtighed eller direkte solskin. • Benyt ikke produktet nær nogen varmekilder.

• Underlæg ikke produktet for nogen væsker og benyt den aldrig når produktet er vådt!

- Placer ikke tunge genstande på produktet.
- Kast ikke produktet og lad det ikke falde.

• Forsøg ikke på at skille ad, åbne, servicere eller modificere produktet. Foretagelse af dette kan udgøre en risiko for elektriske stød, skader, brand eller andre farer.

#### **SUNDHEDSFORANSTALTNINGER**

• Hvis du føler dig træt, oplever ubehag eller smerter i dine arme eller hænder, bør du stoppe med at benytte produktet øjeblikkeligt og konsultere en læge, hvis tilstanden fortsætter uændret.

• Undgå langvarig brug af dette produkt og tag en pause efter ca. hver 30 minutter.

**RENGØRING** 

• Rengør kun med en blød, tør klud. Undgå rensemidler, opløsningsmidler eller andre kemikalier, og forsøg ikke at rengøre forbindelsesstik, da dette kan skade produktet.

### **KUNDESUPPORT / TEKNISK SUPPORT**

snakebyte distribution GmbH Konrad-Zuse-Strasse 13 58239 Schwerte / Germany Email: Support@mysnakebyte.com Website: www.mysnakebyte.com

### **EU DECLARATION OF CONFORITY**

Hereby we guarantee that snakebyte distribution GmbH, located at 13 Konrad-Zuse-Str., Schwerte 58239 Germany, is marketing this device under the brand name BVB-GAMING MAUS and complies with the legal requirements and the requirements of Directive 2014/53/EU. This notification is listed under:

http://mysnakebyte.com/main-menu/support/downloads.html

#### **KONFORMITÄTSERKLÄRUNG**

Hiermit erklärt snakebyte distribution GmbH, Konrad-Zuse-Str. 13, Schwerte 58239 Germany, dass dieses Produkt den grundlegenden Anforderungen und anderen relevanten Auflagen der Richtlinien 2014/53/EU entspricht, soweit zutreffend. Die gemäß dem Konformitätsbewertungsverfahren erforderlichen technischen Unterlagen können an folgender Stelle eingesehen werden: http://mysnakebyte.com/main-menu/support/downloads.html

Item Number: SB913822